## **Programmering fjärrkontroll (generation 2)**

## **Ställa in lägen för öppen och stängd position**

- 1. Tryck och håll knappen "P" intryckt till "P1" visas i displayen. Tryck ytterligare en gång på "P", "OP" (öppet läge) visas i displayen. Enheten är nu i läge för att lära sig positionen för öppet läge.
- 2. Tryck och håll knappen "pil upp" intryckt tills dörren når det önskade läget för öppen port. Finjustera portens läge med pilarna.
- 3. Tryck knappen "P" för att spara positionen för öppen port i minnet. Displayen visar nu "CL" (stängt läge). Enheten är nu i läge för att lära sig positionen för stängd port.
- 4. Tryck och håll knappen "pil ner" tills porten når det önskade läget för stängd port. Finjustera portens läge med pilarna.
- 5. Tryck knappen "P" för att spara positionen för stängd port i minnet.

Porten kommer att öppnas och stängas för att säkerställa automatikens funktion.

**Varning!** Håll portens öppning fri från människor och egendom under installationen.

6. Porten är nu inställd för normal användning.

Om du inte är tillfreds med portens lägen för öppen/stängd kan du gå tillbaka till punkt 1 för att ställa in portens lägen igen.

## **Para ihop fjärrkontroll med automatiken**

- 1. Tryck och håll in "C" tills displayen visar "DL". Tryck på "C" och sedan valfri knapp på fjärrkontrollen. Släpp knappen och tryck igen. En punkt blinkar på displayen för att bekräfta koden.
- 2. Upprepa punkt 1 för att koda fler fjärrkontroller.
- 3. Om du vill radera alla lagrade kodningar håller du ned "C" tills displayen visar "DL". Alla inställningar är raderade.

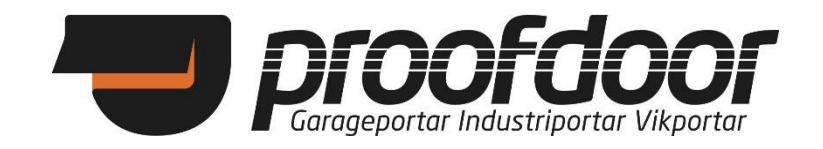